# **Herzlich Willkommen !**

Wir freuen uns, Sie als Anwender von **MemInfo for Windows** zu begrüßen. MemInfo ist ein sehr leistungsfähiges Programm zu Überwachung und Unterstützung der Windows Speicherverwaltung. Es erleichtert Ihnen den täglichen Umgang mit Windows und hilft Ihnen Probleme zu vermeiden - das Hauptziel von MemInfo ist der Schutz vor Datenverlust. Wenn Sie MemInfo einige Zeit anwenden, lernen Sie Windows selbst und die Programme mit denen Sie täglich arbeiten aus einer neuen Perspektive kennen und verstehen.

Anwender, die bereits frühere Versionen von MemInfo kennen, finden im folgenden Abschnitt eine Zusammenfassung der wichtigsten Neuerungen.

Daran anschließend werden die Systemvorraussetzung für den Betrieb und die Installation der MemInfo Programme beschrieben.

Lesen Sie bitte nach der Installation auf jeden Fall die Dokumentation **WMI300.WRI**, sie enthält eine vollständige Beschreibung und Erklärung der Programme.

Ralf Hertsch, Mannheim im Juli 1993.

# **Unterschiede zur Version 3.00**

MemInfo v3.01 ist ein Bugfix der Version 3.00 - es haben sich trotz gründlicher BETA-Phase ein paar ärgerliche Fehler eingeschlichen:

- das Startlogo kollidierte mit einigen Grafiktreibern und war nicht robust genug konzipiert - dieser Fehler ist behoben.

- es gibt bei einigen Windows-Konfigurationen Probleme mit der sicheren Erkennung der TEMP Variablen durch MemInfo - die Folge ist eine immer wiederkehrende Fehlermeldung durch das Programm. Die Ursachen konnten bislang nicht befriedigend geklärt werden, da der Fehler nicht reproduzierbar ist. Es ist in der Version 3.01 jedoch ein Unterbinden dieser Fehlermeldung möglich. Wenn Sie durch MemInfo die Fehlermeldung

"*Es ist keine TEMP Umgebungsvariable definiert !*"

häufiger erhalten und Sie sicher sind, daß die TEMP Variable richtig definiert ist, dann beenden Sie bitte die Programmausführung von MemInfo und editieren Sie mit Notepad die Konfigurationsdatei WMI300.INI, die Sie MemInfo Verzeichnis finden. Ersetzen Sie im Abschnitt

> **[CheckDriveSpace] CheckTempDrive=1**

durch den Eintrag

**CheckTempDrive=0**

MemInfo überprüft in diesem Fall die TEMP Variable nicht mehr und zeigt stattdessen den freien Speicherplatz der gerade aktiven Festplatte an.

- MemInfo 3.00 wechselte häufig in das eigene Verzeichnis und schaltete danach nicht in das vorher aktive Verzeichnis zurück - dieses Problem wurde behoben.

Die Shareware-Version ist jetzt ebenfalls mit einem Installationsprogramm ausgestattet.

Viele Anwender wünschten sich darüberhinaus einen schnelleren und direkteren Aufruf des RAMBoost. In der Version 3.01 kann der RAMBoost durch ein Klicken mit der rechten Maustaste in das Display aktiviert werden. Wenn Sie jedoch, wie in der Dokumentation sowie der Hilfedatei beschrieben, die Hilfedatei mit der rechten Maustaste aktivieren möchten, tragen Sie bitte in der WMI300.INI im Abschnitt

### **[SetUp] SwapRButton=0**

ein (Voreinstellung ist SwapRButton=1) - auch hier müssen Sie vor einer Änderung MemInfo beenden.

**Die Hilfedatei wurde in dieser Version noch nicht aktualisiert. SETUP kopiert jedoch die Datei WMI300.ANN in das Windows Verzeichnis, die Anmerkungen zur Hilfedatei enthält. Diese Anmerkungen werden in der Hilfedatei jeweils durch eine Büroklammer gekennzeichnet. Klicken Sie mit dem Mauszeiger einfach auf die Büroklammer, um die jeweiligen Änderungen / Ergänzungen zu lesen.**

### **Unterschiede zur Version 2.xx**

MemInfo v3.00 ist eine konsequente Weiterentwicklung der Version 2.32. Das Programm wurde ausschließlich für Windows 3.1 entwickelt und ist **nicht abwärtskompatibel** zu Windows 3.0.

An dieser Stelle seien auch OS2/2.x Anwender gewarnt : **MemInfo v3.00 ist nicht OS2/2.x kompatibel**.

Die Erfahrungen mit der Version 2.xx haben deutlich gemacht, daß die Systemressourcen nicht der einzige Pferdefuß im Windows-Speichermanagement sind. Der zweite Pferdefuß lautet **Linearer Speicher**.

Linearer Speicher ist der durchgängig im physikalischen Speicher ( RAM ) ansprechbare Bereich, den Anwendungsprogramme belegen können. Dieser Speicherbereich wird zunehmend kleiner und sinkt schließlich auf Null ab. Zu diesem Zeitpunkt beginnt die Speicherverwaltung von Windows Klimmzüge zu machen, das Exportieren von Grafiken über die Zwischenablage funktioniert nicht mehr, der Druckertreiber fängt an zu spinnen usw. usf. MemInfo v3.00 überwacht diesen Speicher und gibt Ihnen Meldungen über den Zustand aus.

MemInfo v3.00 kann aktiv in die Windows-Speicherverwaltung eingreifen und mit Hilfe

eines besonderen Verfahrens den **linearen Speicher** restaurieren. Dieses Verfahren wird als **RAMBoost** bezeichnet. Sie werden sehr schnell die Erfahrung machen, daß Sie mit Hilfe des RAMBoost komplexe Anwendungsprogramme wie Winword oder CorelDraw! beschleunigen können.

In der Version 2.xx wurden die Systemressourcen in der Titelzeile des laufenden Programms eingeblendet und alle übrigen Werte im Icon, bzw. Taskmanager angezeigt. MemInfo v3.00 beschreitet einen völlig neuen Weg. Alle Informationen werden über ein Minifenster "**Display**" in der Titelzeile angezeigt. Das Display ermöglicht gleichzeitig den Zugriff auf weitere Funktionen - ein Icon auf dem Desktop gibt es nicht mehr.

MemInfo v3.00 überwacht die verfügbare Speicherkapazität auf dem Datenträger, der für die Auslagerung temporärer Dateien verwendet wird ( Festplatte oder RAM-Disk ) und zusätzlich eine Festplatte Ihrer Wahl.

MemInfo v3.00 wurde auch programmtechnisch an Windows 3.1 angepaßt. Sie werden feststellen, daß der gesamte Grafikaufbau sehr schnell geworden ist.

## **Systemvorraussetzungen**

Die minimalen Voraussetzungen für die Anwendung von MemInfo for Windows sind

- Microsoft Windows 3.1 ist in Ihrem System installiert,
- IBM® AT® oder PS/2® und 100 % kompatible Computer (ausgestattet mit 80286 Prozessor oder höher),
- 4 Megabyte freie Festplattenkapazität für das MemInfo-Programm,
- mindestens 2 Megabyte RAM, es werden jedoch 4 MB oder mehr empfohlen,
- Diskettenlaufwerk von 5 1/4" (1,2 MB) oder von 3 1/2" (1,44 MB),
- Betriebssystem MS-DOS® oder PC-DOS Version 3.30 oder höher, bzw. Alternativ DR-DOS® Release 5.00 oder höher.
- jeder von Windows unterstützte Monitor.

## **Installationshinweise**

Sie installieren MemInfo for Windows durch einen Aufruf des Programm **SETUP.EXE**, das sich auf der Installationsdiskette befindet. SETUP.EXE richtet ggf. ein neues Verzeichnis ein, kopiert und entpackt die Programmdateien und erzeugt eine eigene Programmgruppe für die MemInfo Programme.

In dem Installations-Verzeichnis sollten sich die folgenden Dateien befinden :

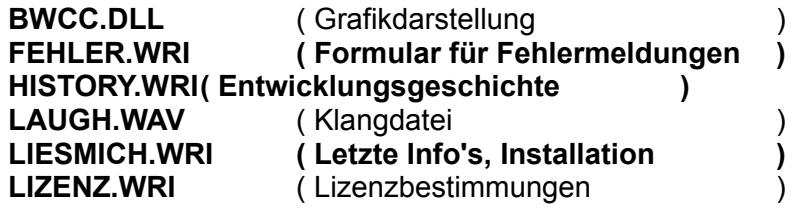

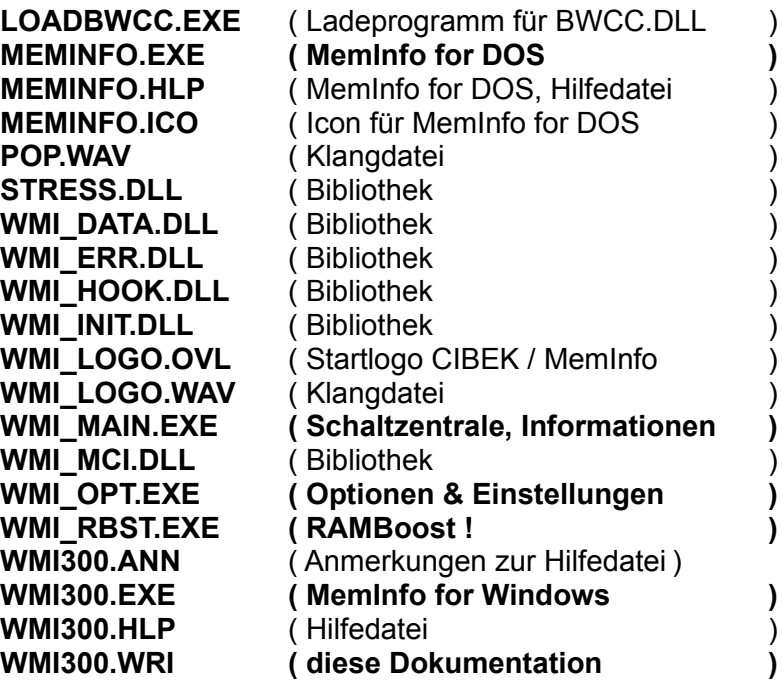

Mit dem ersten Aufruf des Programms wird zusätzlich eine Konfigurationsdatei

#### **WMI300.INI**

erstellt.

Installieren Sie die Programmdatei **WMI300.EXE** bitte in der AUTOSTART Gruppe des Programm-Managers. Auf diese Weise ist sichergestellt, daß MemInfo bei jedem Start von Windows automatisch mitgeladen wird.

Alternativ können Sie MemInfo auch über den den RUN Befehl in der WIN.INI bei jedem Windows-Start ausführen.

**Wichtig :** Sie dürfen MemInfo nicht über den LOAD Befehl in der WIN.INI ausführen, weil WMI300.EXE nicht für die Ausführung als Programm-Icon vorgesehen ist.

Fertig !